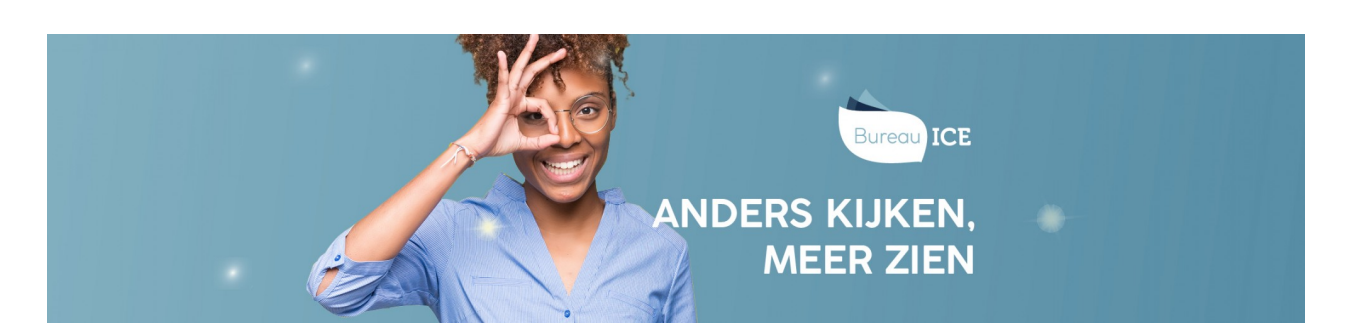

## AFDELINGEN AANMAKEN

De instellingsbeheerder kan afdelingen en subafdelingen aanmaken binnen de instelling. Ga hiervoor naar het tabblad 'Organisatie=>Afdeling' in het Toetsplatform Taal. Klik op 'voeg toe' om een nieuwe afdeling aan te maken. Vul de gegevens in van de betreffende afdeling. U moet de afdeling in ieder geval een naam geven en een code aan de afdeling toekennen. Als er sprake is van een subafdeling, kunt u de subafdeling koppelen aan de hoofdafdeling waar hij onder valt via 'Subafdeling van'. Klik vervolgens op 'Opslaan'.

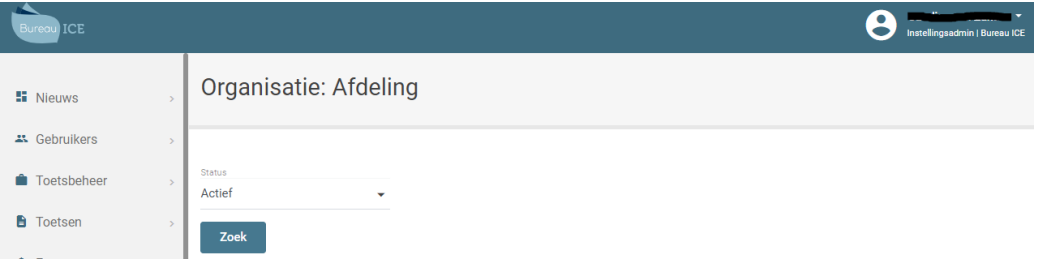